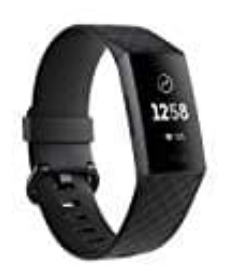

## **Fitbit Charge 3**

## **Training aufzeichnen**

So kannst du eine sportliche Aktivität aufzeichnen:

- 1. Öffne die Trainings-App auf deinem Tracker.
- 2. Wische nach links, um eine Übung zu finden.
- 3. Tippe auf das Training, um es auszuwählen.
- 4. Tippe auf **Anfangen**, um mit der Übung zu beginnen oder tippe auf **Ziel setzen**, um je nach Aktivität ein Zeit-, Distanz- oder Kalorienziel auszuwählen.

*Hinweis: Wenn du ein Training mit GPS ausgewählt hast, wird oben links ein Telefonsymbol angezeigt, während sich deine Uhr mit dem GPS-Signal deines Smartphones verbindet. Wenn der Bildschirm "verbunden" anzeigt und Charge 3 vibriert, ist GPS verbunden.* che nach links, um eine Übung zu finden.<br>
The auf das Training, um es auszuwählen.<br>
The auf **Anfangen**, um mit der Übung zu beginnen oder tippe auf **Ziel setzen**, um je nanz- oder Kalorienziel auszuwählen.<br>
Neis: Wenn du e

- 5. Tippe auf das Wiedergabe-Symbol, um mit der Verfolgung deiner Übung zu beginnen. Charge 3 zeigt mehrere Echtzeit-Statistiken, einschließlich der Herzfrequenz, dem Kalorienverbrauch und der verstrichenen Zeit. Tippe auf den mittleren Wert, um weitere Statistiken anzuzeigen.
- 6. Wenn du mit dem Training fertig bist oder eine Pause einlegen möchtest, drücke die untere Taste.
- 7. Drücke die Taste erneut und tippe auf Fertig, um das Training zu beenden
- 8. Wische nach oben, um deine Trainingsübersicht zu sehen.
- 9. Tippe auf das Häkchen, um den Übersichtsbildschirm zu schließen.